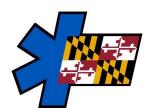

# Maryland Institute for Emergency Medical Services Systems

# Release of ImageTrend's Vault for State Bridge Report Access

Monday, June 26, 2023

As previously discussed at the eMEDS Statewide Steering Committee, the Vault is now available and ready for EMSOPs to access. As you may remember, ImageTrend's Vault is an archival solution for protecting and accessing historical State Bridge (NEMSIS v2) patient care reports.

## Vault URL: https://maryland.imagetrendvault.com/

With the release of the Vault to Maryland, your State Bridge data is now available within Elite's Report Writer under the "Create a Transactional Report" section. The availability of this dataset is based off a user's permission group and has been turned on for the "eMEDS EMSOP Administrator" group. As a note, data from State Bridge and Elite cannot be combined into a single report. They must be generated from two separate reports.

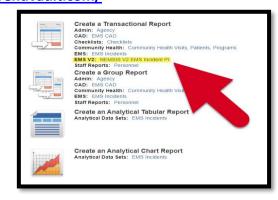

### WHO SHOULD HAVE ACCESS TO THE VAULT?

There are two (2) separate access points to the Vault.

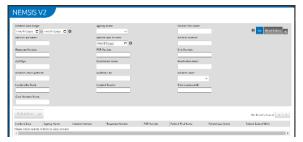

The first access is to be able to pull individual patient care reports. This access is simply used to search for individual reports and to generate a PDF. Typically, this would be for individuals who handle various legal requests for PCRs. Those with individual logins will be prompted to set up Two-Factor Authentication within the Vault application. Instructions for setup will be provided on screen upon login.

The second type of access is to be able to run State Bridge reports in Elite's Report Writer as mentioned above. Typically, this would be for individuals who generate reports based off aggregate data.

#### WHAT ARE YOUR NEXT STEPS AS AN EMSOP?

#### **Individual User Vault Access**

EMSOP HJOs must provide MIEMSS with a list of users who are in need of access to pull individual report PDFs. Please remember, this list should be limited to only those EMSOP/County personnel assigned to pulling reports for legal or other justifiable reasons. Please send an excel spreadsheet to <a href="mailto:emeds-support@miemss.org">emeds-support@miemss.org</a> with the following data points:

- First Name
- Last Name
- Email Address (Provide EMSOP/County email and not personal email such as @google.com)

#### **Report Writer Vault Access**

EMSOP HJOs must notify MIEMSS of what permission group(s) they wish to have the State Bridge dataset turned on for their county/service. Send the permission group(s) to <a href="mailto:emeds-support@miemss.org">emeds-support@miemss.org</a>.

#### **QUESTIONS?**

If you have any questions, please contact Jason Cantera (jcantera@miemss.org).